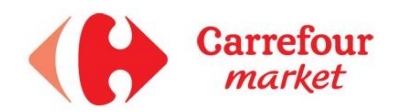

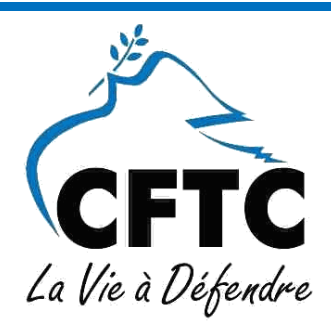

# **Procédure remise sur achats pour** les personnes en situation d'interdit bancaire

# **Ouverture de la carte Pass:**

Le salarié effectue les démarches pour ouvrir une carte Pass.

# **2- Refus d'ouverture Carte Pass:**

Lorsque le salarié reçoit un courrier de refus d'ouverture Carte Pass, il doit effectuer les démarches pour ouvrir une carte fidélité s'il ne l'a pas déjà.

#### **3- Information de Carrefour Banque :**

**Le** salarié doit également prendre RDV avec Carrefour Banque, dans le service Autres Canaux au numéro : **01 69 87 02 77** (n° dédié aux salariés Groupe Carrefour) afin d'ouvrir un Compte d'épargne spécifique lui permettant de bénéficier de la remise sur achat. Il est important de préciser qu'il est salarié Carrefour Market et de préciser s'il ne possède pas de Compte courant mais un livret A ou un compte CCP.

#### **4- Envoi d'un contrat au salarié :**

Carrefour Banque enverra un contrat au salarié qui devra être retourné rempli et signé accompagné d'un RIB et une pièce d'identité. Le salarié aura un second envoi à effectuer : un récépissé à envoyer dans un délai de 11 jours à compter de la date de réception du contrat Carrefour Banque.

**Attention si le salarié ne renvoie pas le récépissé, la remise sur achat ne pourra être effective.** 

#### **5- Transmission du numéro carte de fidélité :**

Le salarié doit impérativement transmettre son numéro de carte fidélité ainsi que le numéro du compte épargne à la gestionnaire paie qui le transmettra ensuite au service concerné.

#### **6- Utilisation de la carte Fidélité à chaque Achat :**

Afin de bénéficier de la remise sur achat, le salarié ne devra pas oublier de donner sa carte Fidélité lors de chaque passage en caisse. En effet, c'est par le biais des informations collectées via cette carte que la remise sur achat pourra être effectuée.

**Les achats effectués sans avoir donné sa carte fidélité ne pourront pas donner droit à la remise sur achat.** 

#### **7- Traitements des achats du salarié :**

Tous les trimestres Carrefour Market transmettra à Carrefour Banque la liste des salariés concernés et le montant cumulé mensuellement afin de créditer leur remise sur achats sur leur compte épargne.

#### **8- Information du salarié :**

Un relevé trimestriel de Carrefour Banque sera envoyé aux salariés pour les informer du montant de leur remise. Il est possible de le consulter sur internet **Carrefour Banque espace client.**

### **9- Utilisation de la remise sur achat :**

Afin d'utiliser leurs remises sur achats, les salariés doivent demander un virement de leur compte Epargne sur leur compte courant. Ils peuvent directement demander le virement par internet sur le site Carrefour Banque espace client, ou par téléphone au **01 69 87 02 77.**